## 民生银行个人网银银期转账签约操作流程

第一步: 登陆民生银行官网 http://www.cmbc.com.cn/, 选择"个人网上银行登录"出现 登录界面;

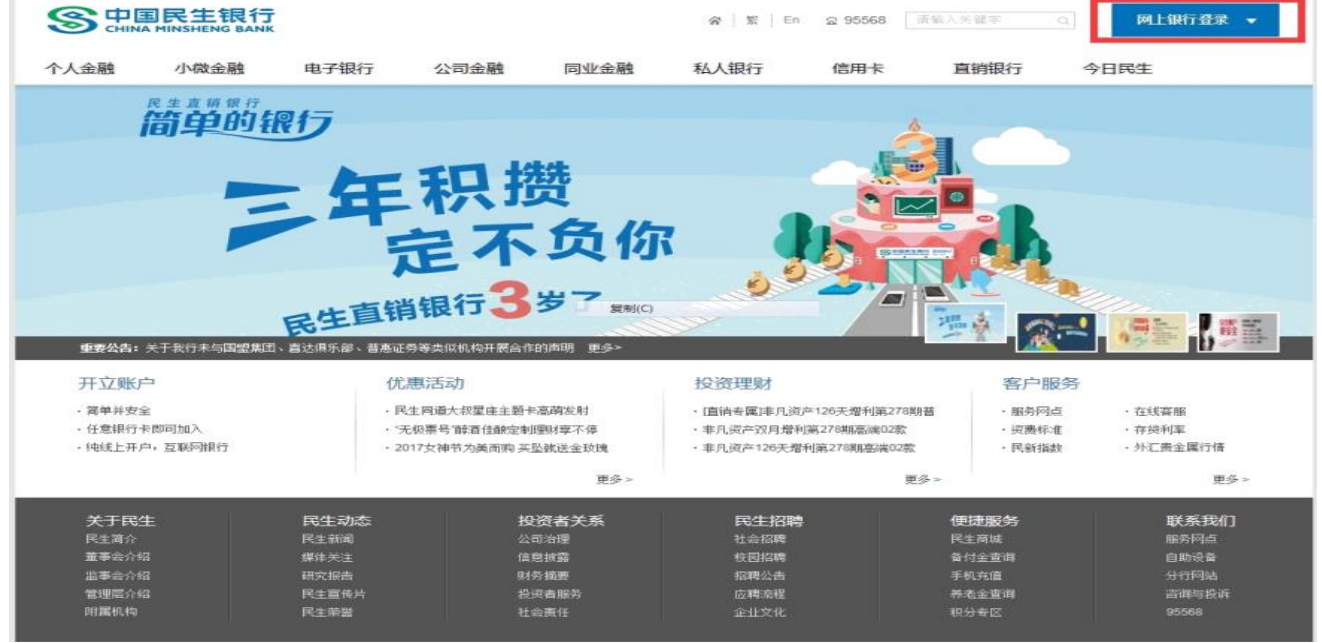

## 第二步: 登陆成功后选择"理财一一银期直通车一一签约管理一一新增签约期货公司";

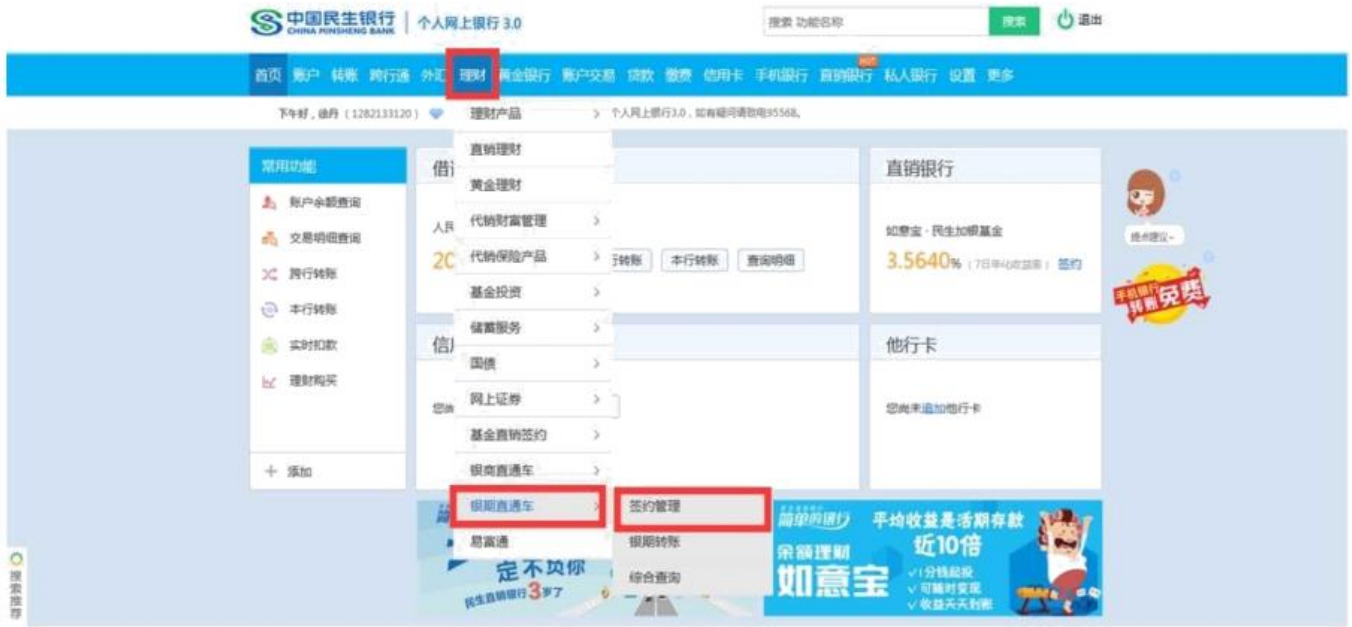

## 中融汇信期货有限公司 ZHONG RONG HUI XIN FUTURES

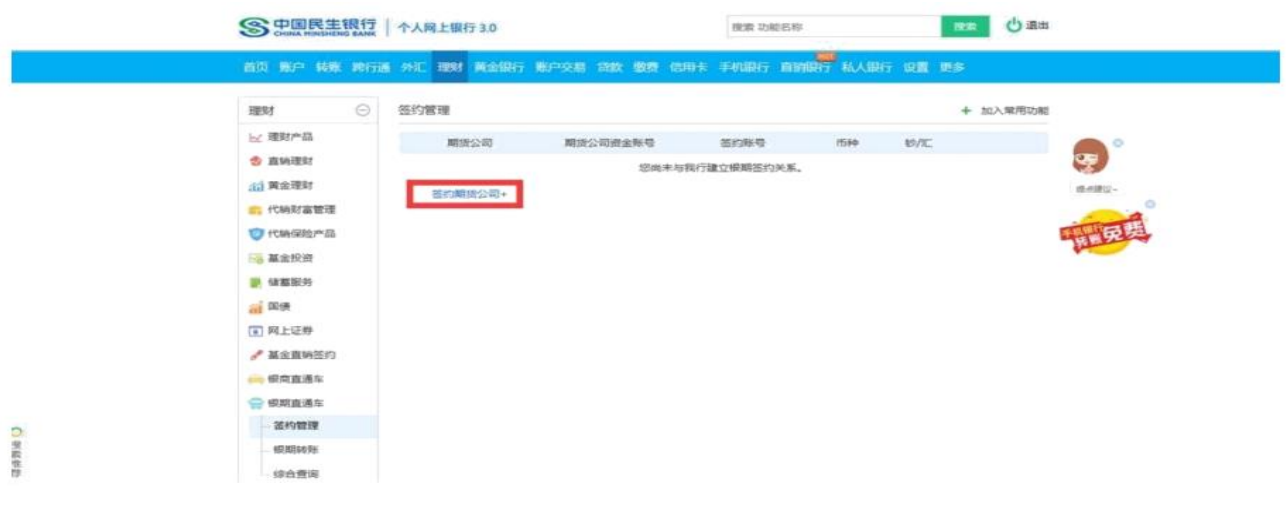

第三步:根据提示填写各项信息并选择"中融汇信期货",输入"期货公司资金账号", 点击"同意协议并确认",即可完成签约。

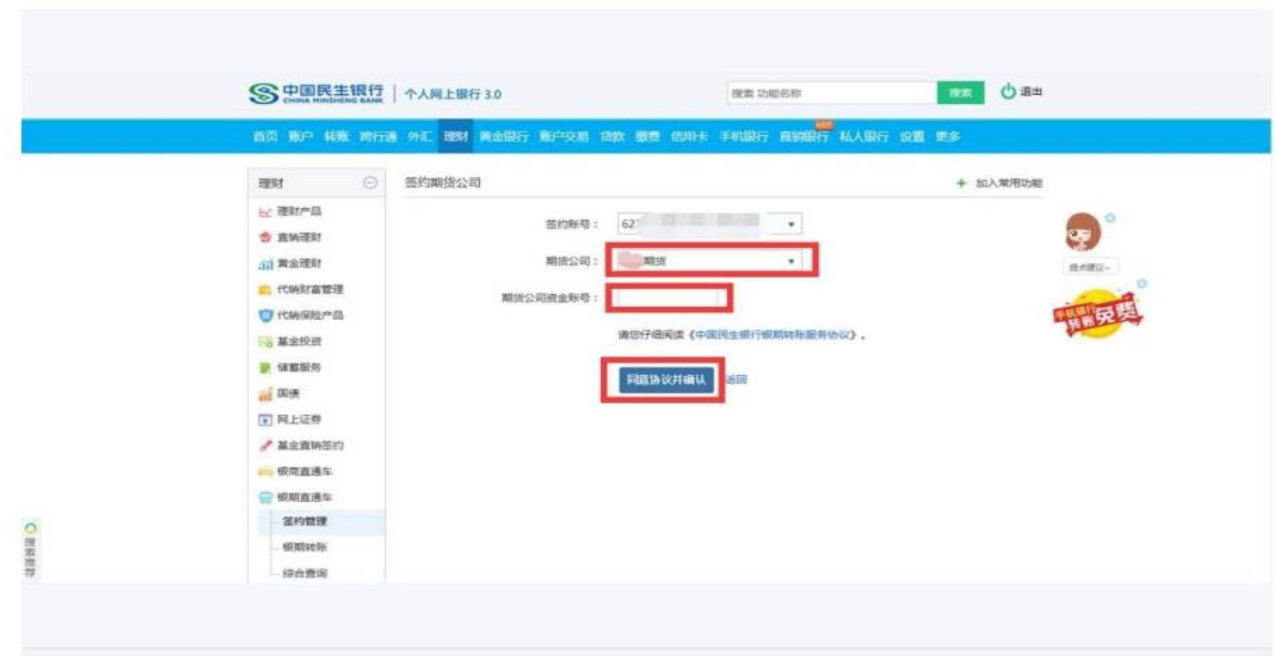